Journal of Xichang College·Natural Science Edition Dec., 2008

Vol.22,NO.4

#### Dec.,2008

# VPN在校园网中的应用

秦 光,蒋春蕾 (西昌学院,四川 西昌 615013)

【摘 要】本文探讨了VPN在校园网中的应用,用VPN技术实现校外用户对校园网内部资源的访问。 【关键词】VPN;NAT;校园网

【中图分类号】TP393.18 【文献标识码】A 【文章编号】1673-1891(2008)04-0050-02

#### 1 引言

高校基于校园网络的应用系统越来越多,为了 安全,有的系统(如办公系统 OA)只能放在校园网 的内网;而有的系统是付费资源,如维普数据库、万 方数据库、超星,限定只能在校园网内访问。如何 让出差在外的人员、家住校区以外的职工以及外出 实习的学生访问校园网内资源呢?采用 VPN 技术 可以有效解决这类问题。

## 2 VPN的相关概念

虚拟专用网络(Virtual Private Network,VPN)又 称为虚拟私有网络,是一种常用于连接中、大型企 业或团体与团体间的私人网络的通讯方法。虚拟 私有网络的信息透过公用的网络架构(例如:互联 网)来传送内联网的网络信息。

针对不同的用户要求,VPN 有三种解决方案: 远程访问虚拟网(Access VPN)、企业内部虚拟网 (Intranet VPN)和企业扩展虚拟网(Extranet VPN), 这三种类型的VPN分别与传统的远程访问网络、企 业内部的Intranet以及企业网和相关合作伙伴的企 业网所构成的Extranet(外部扩展)相对应。

使用VPN 产生的效果相当于在Internet 上形成 一条专用线路(隧道),VPN 由三个部分组成:隧 道技术、数据加密和用户认证。隧道技术定义数 据的封装形式,并利用 IP 协议以安全方式在 Internet 上传送。数据加密和用户认证则包含安全 性的两个方面:数据加密保证敏感数据不会被盗 取,用户认证则保证未获认证的用户无法访问内 部网络[1]。

#### 3 我校 VPN 解决方案<sup>[2]</sup>

我校共有4个校区,其中东校区与南校区通过 光纤互联,南校区有互联网出口,西校区与北校区 通过光纤互联,北校区提供互联网与教育网出口, 且南、北校区之间通过光纤互联。为了解决校外用 户访问校园网内资源,在北校区采用服务器配置双 网卡作VPN服务器来解决,网络拓扑图如图1所示。

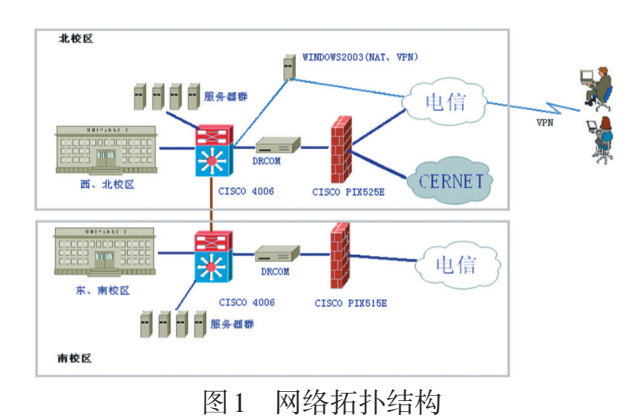

# 3.1 VPN服务器的双网卡配置

在 VPN 服务器安装操作系统 Windows 2003 Server,需配置两块网卡,一块网卡连接公网,一块 网卡接北校区中心交换机Cisco4006上。为配置方 便,现将两块网卡的链接更名:分别为外网、内网。

设置外网网卡的IP地址:222.214.\*.216,子网掩 码 · 255.255.255.148, 网 关 · 222.214 \* 193, DNS · 61.139.54.66。为了校园网络的安全,文中的外网IP 部分用\*代替,下同。

设置内网网卡的 IP: 172.16.14.2, 子网掩码: 255.255.255.0, 网关: 172.16.14.1, DNS1: 222.214. \*.195,DNS2:61.139.54.66.

#### 3.2 启用VPN服务器

在配置VPN服务器时,对于学校购买的维普网 络数据库资源,由于采用的是限制访问IP地址方式 来实现访问,所以校外用户要能使用这类资源,只 能通过允许的公网 IP 访问,所以需要启用 NAT,即 网络地址转换(Network Address Translation),由VPN 服务器做网络地址转换,以保证远程VPN用户可以 访问这类资源;而对于另一类资源如万方数据资源 系统镜像版、超星数字图书镜像版等,资源放在校 园网内部,所以在VPN服务器中只需加上访问内网 的路由就能保证VPN用户的正常访问。在VPN服 务器上启动VPN服务器的操作步骤如下:

步骤一:在"管理工具"中选择"路由和远程访

收稿日期:2008-10-25

作者简介:秦 光(1973- ),男,硕士,讲师,研究方向为计算机教学与网络管理。

问"服务。

步骤二:打开"路由和远程访问"管理控制台, 鼠标右键单击服务器名称,在弹出的快捷菜单中选 择"配置并启用路由和远程访问"。

步骤三:在"欢迎使用路由和远程访问服务器 安装向导"对话框中选择虚拟专用网络访问(VPN) 和NAT。

步骤四:在 VPN 连接对话框中,选择一个连接 到 Internet 的网卡,以允许 VPN 客户端连接到此服 务器。

步骤五:客户端连接到 VPN 服务器,需要获得 内网的一个IP地址,在打开的"地址范围指定"对话 框 中 输 入 起 止 地 址 范 围, 如: 172.16.14.3 至 172.16.14.254。如不指定地址范围,也可以指定由 DHCP服务器进行分配。

步骤六:选择使用路由和远程访问来对连接进 行身份认证,单击"完成"按钮即完成配置。

由于启用了NAT功能,所以远程客户通过VPN 接入的用户也能通过VPN服务器以NAT方式连入 互联网,从而实现了像维普这类付费资源的访问。

为保证正常访问校园网内部资源,则需要在内 网网卡上设备路由,在"路由与远程访问"控制台中 选择静态路由,加入如图2所示信息。

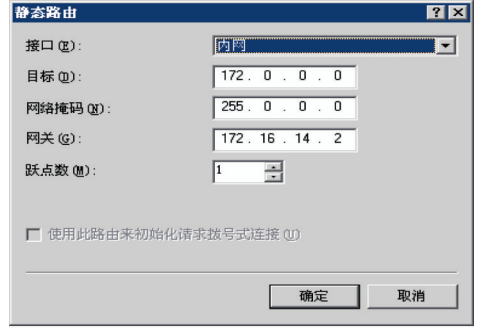

图2 设置访问内网的静态路由

设置访问内网的静态路由后,外网的VPN用户 也能正常访问校内资源了。

#### 3.3 VPN用户管理

完成 VPN 服务器的配置后,还需要创建用户、 为用户设置拨入权限,让远程计算机可以通过VPN 服务器访问企业网络。Windows 2003 的 VPN 服务

#### 注释及参考文献:

[1]伏秋平,姚渺波.应用VPN技术延伸校园网覆盖范围[J].计算机时代,2007(4):21-22. [2]王春海著.VPN网络组建案例实录[M].北京:科学出版社,2008.

VPN Technology's Application in Campus Network

器中的用户是通过"计算机管理"的"本地用户和 组"来实现的。首先创建用户,并设定密码,例如设 置用户名 VPN,密码:123;然后在用户属性对话框 中选择"拨入"选项卡,在远程访问权限(拨入或 VPN)选项组中,选择"允许访问"单选按钮后单击 "确定"完成设置,如图3所示,

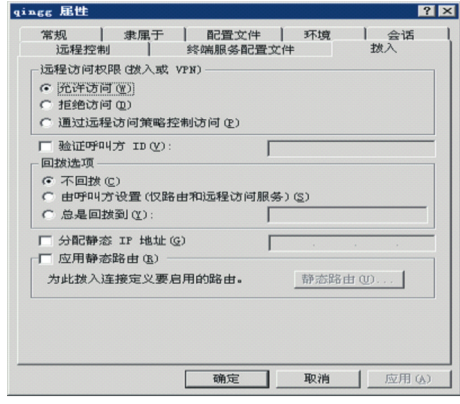

图3 为用户设置VPN拨入权限

#### 3.4 在客户端使用PPTP拨号

配置好 VPN 服务器,并创建了用户后,远程计 算机就可以使用VPN方式采用PPTP拨入VPN服务 器了。创建一新连接,设置远程VPN服务器地址, 例如:222.214.\*.216,输入用户名与密码即完成创 建,如图4所示。用户就可以通过该连接实现VPN 远程访问。<sub>连联×</sub>。

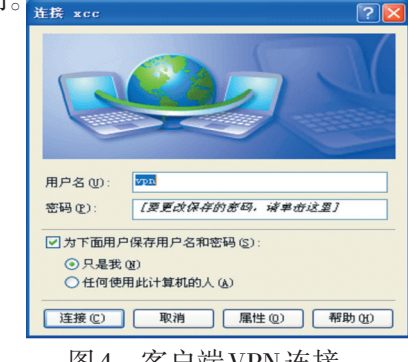

图4 客户端VPN连接

### 4 总结

利用VPN能够较好地实现远程网络管理、校外 用户访问校内资源、校外用户访问维普数据库资源 等,从使用情况来看效果良好,较好地解决了校外 用户对校园网内部资源的访问。

QIN Guang, JIANG Chun-lei (下转54页)

//在 库 中 读 取 bumpMap 位 图 并 且 教 给 BumppingClip作为Height Map

this.lightMap = "light";

//告诉Bumpping Clip我们使用库中名字为light 的MovieClip来作为灯光

this.startRender();

//告诉 Bumpping Clip 全都弄好了,可以开始渲 染了。

这样一切就都好了,如果希望在舞台上使用鼠 标来控制灯光的话,可以在前面的script后面加上:

function onEnterFrame(){

this.lightClip.\_x=textureMap.\_xmouse; //lightClip 属性可以从 Bumpping Clip 中读出使

用中的灯光元件(MovieClip)

this.lightClip.\_y=textureMap.\_ymouse;

# } 四 结束语

综上所述,Flash不仅仅应用于制作电影动画、 创作动态静态图片、制作小游戏及各种应用特效等 领域,利用Flash还可以实现特殊效果的制作,更加 拓展 Flash 的应用领域,Flash 的发展前景将更为广 阔。

#### 注释及参考文献:

[1]王晓峰. Flash网络动画创意与设计教程[M].北京:清华大学出版社,2007. [2]张凡. Flash动画基础与范例教程含1CD[M].北京:机械工业出版社,2007. [3]梵人工作室. 别具光芒——Flash动感网站设计与制作[M].北京:人民邮电出版社,2007.

# To Achieve the Effect of Bump Mapping by Flash

#### LI Qiao-jun

(Henan Polytechnic Institute,Nanyang,Henan 473009)

Abstract: Flash design is a kind of popular design form in the design of the industry sector. In addition to the design,Flash can achieve other results. This paper focuses on the realization of the effects of bump mapping by Flash. Key words: Flash; Bump mapping; Texture

(上接51页)

(Xichang College,Xichang,Sichuan 615013)

Abstract: This article discusses the VPN Technology's Application in the campus network by using VPN technology,users outside the campus network can visit the campus network resources.

Key words: VPN;NAT;Campus network